# Obliczenia symboliczne w C/C++

Joanna Hałun Aneta Mrózek

8 II 2016

# Spis treści

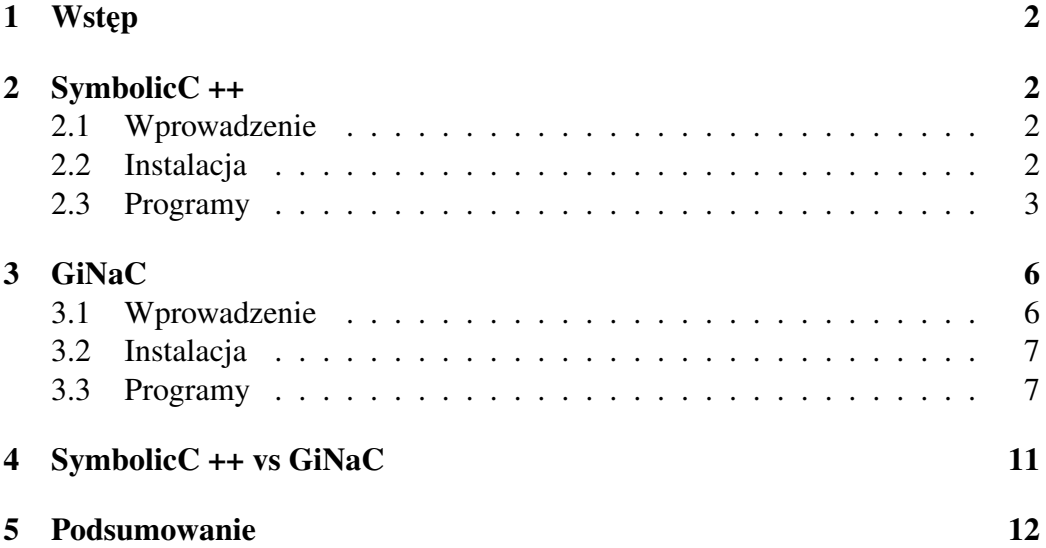

# 1 Wstep

Projekt polegał na omówieniu możliwości obliczeń symbolicznych w C++ przy uzyciu bibilioteki SymbolicC++ i GiNaC. ˙

## 2 SymbolicC ++

#### 2.1 Wprowadzenie

SymbolicC  $++$  używa języka programowania  $C++$  i programowania obiektowego w celu opracowania systemu algebry komputerowej. Programowanie obiektowe jest podejściem do projektowania oprogramowania, które opiera się na klasach, a nie na procedurach. Takie podejście zwiększa modułowość i ukrywanie informacji. Projektowanie zorientowane obiektowo zapewnia wiele korzysci,np. ´ zawiera zarówno dane, jak i funkcje, które działają na tych danych w jednym urzadzeniu. Taka jednostke (abstrakcyjny typ danych) nazywamy klasa. Używamy C ++ jako języka programowania obiektowego z następujących powodów: C ++ umożliwia wprowadzenie abstrakcyjnych typów danych. W ten sposób możemy wprowadzić typy danych wykorzystywanych w systemie algebry komputerowej jako abstrakcyjne typy danych. Język  $C ++$  obsługuje kluczowe pojęcia programowania obiektowego: hermetyzacja, dziedziczenie, polimorfizm (w tym dynamiczne wiązanie) i przeciążenia operatora. Posiada dobre wsparcie dla dynamicznego zarządzania pamięcią i obsługuje zarówno proceduralne jak i obiektowe programowanie. SymbolicC ++ jest darmowym oprogramowaniem wydanym na warunkach GNU GPL. Najnowsza wersja pochodzi z 2010 roku.

### 2.2 Instalacja

Na początku przystępujemy do pobrania pliku ze strony http://issc. uj.ac.za/symbolic/symbolic.html, a następnie rozpakowujemy go i instalujemy. Poniżej kroki instalacji:

- 1. wget http://issc.uj.ac.za/symbolic/sources/SymbolicC+ +3-3.34.tar.gz
- 2. mkdir symbolicc++
- 3. rozpakowujemy pobrany plik

Instalacja tego pakietu przebiega bez najmniejszych problemów.

#### 2.3 Programy

SymbolicC ++ jest używany poprzez dołaczanie pliku nagówkowego lub połączenie z bibiloteką. W celu uruchomienia programu tworzymy Makefila o poniższej zawartości:  $GCC=g++-5$  // używany kompilator PROGRAM=symbolic.cpp // nazwa programu do kompilacji LIB=../headers // lokalizacja głównej biblioteki symbolicc++ (symbolicc++.h) run: \$(GCC) -I\$(LIB) -o main.x \$(PROGRAM) (time ./main.x)

clean: main.x -rm main.x Plik ten umieszczamy w katalogu, w którym znajduje się program.

Wszystkie niezbędne klasy i definicje są uzyskiwane przez #include "symbolicc++.h" umieszczonego w pliku źródłowym. Rozpoczynając pisanie programu należy użyć następujących bibliotek i plików nagłówkowych:

- #include <iostream>
- using namespace std;
- #include "symbolicc++.h"

Dwie pierwsze należą do języka programowania C++, a ostatnia jest biblioteką symboliczna.

Przykładowy program wygląda natępująco:

```
#include <iostream>
using namespace std;
#include "symbolicc++.h"
int main(void)
{
Symbolic a("a");
Symbolic b = (a^*a^*a)+(a);cout \ll b \ll endl:
return 0;
}
Po wykonaniu powyższego programu otrzymujemy wyrażenie.
W programie użyto typ danych dla nieokreślnych symboli matematycznych, po-
```

```
rzez następujące zdefiniowanie: Symbolic a("a");
```
SymbolicC ++ przechowuje tak zdefiniowane zmienne jako stringi. Ponizej przed- ˙ stawiamy kilka elementarnych działań matematycznych:

Symbolic a("a"),z("z"); // definiowanie zmiennych

Symbolic b =  $(a^*a^*a)+(a)$ ; // przypisanie zmiennej wyrażenia

cout « "b="« b[a==2] « endl; // podstawienie za "a" liczby 2 i w wyniku dostajemy 10

Symbolic  $c = \exp(a) + 3$ ; // definiowanie zmiennych przy użyciu funkcji matematycznych cout « "c="« c[a==10] « endl; // podstawienie za "a" liczby 10

cout « int  $(((z-2)*(z-2) - z*(z-4))$ « endl; // rozwiązuje wyrażenie algebraiczne i wyświetla tylko liczbę integer, gdy nie ma jej w równaniu to błąd

cout « double  $((z-0.5)+(1.0-z))$ « endl; // rozwiązuje wyrażenie algebraiczne i wyświetla tylko liczbę double, gdy nie ma jej w równaniu to błąd

Jak widzimy SymbolicC++ wylicza wyrazenia algebraiczne tzn. np. redukuje wy- ˙ razy podobne.

Zaprezentujemy teraz wielomian trzeciego stopnia oraz możliwość określenia współczynników wyrażenia poprzez użycie następującego polecenia nazwa.coeff(): Symbolic s("s"), p("p");

Symbolic wiel =  $(4*s-7*p)*(4*s-7*p)*(4*s-7*p)$ ; // definiujemy wielomian w postaci wzoru skróconego mnożenia

cout « "wielomian = " « wiel « endl; // wynik z poprzedniej linijki po zastosowaniu wzoru skróconego mnozenia ˙

cout « wiel.coeff(p\*p\*p) « endl; // współczynnki przy p do 3

 $\text{cout} \triangleleft \text{wiel}.\text{coeff}(s,2) \triangleleft \text{end}!/\text{/}$  drugi sposób zapisania potęgi

cout « wiel.coeff(s) « endl; // współczynnki przy s

cout « wiel.coeff(s\*p) « endl; // współczynnki przy sp

cout « wiel.coeff $(p,0)$  « endl;// współczynnki tam gdzie p=0

cout « wiel.coeff(s\*p,0) « endl;// współczynnki tam gdzie sp=0

Podstawowe całki obsługiwane są za pomocą funkcji integrate(). Poniżej prezentujemy kilka przykładów:

Symbolic w("w");

Symbolic cal =  $(w^*w^*w)$ ;

Symbolic cal $1 = (\cos(w) + (w^*w))$ ;

Symbolic cal2 =  $(((w * w) - 1) * ((w * w) - 1) * ((w * w) - 1)) / (w)$ ;

Funkcja integrate() przyjmuje dwie wartosci pierwsza to funkcja do scałkowania, ´ a druga to argument po którym ma całkowac.´

cout « integrate(cal,w) « endl; // wyswietal wynik całki cal ´

cout « integrate(cal1,w) « endl; // wyswietal wynik całki cal1 ´

cout « integrate(cal2,w) « endl; // wyswietal wynik całki cal2 ´

Podstawowe pochodne obsługiwane są za pomocą funkcji df(). Poniżej kilka przykładów:

Symbolic r("r"), k("k"), l("l");

cout « df(cos(r\*r) - (r\*r)\*sin(r),r)« endl; // wyliczenie zwykłej pochodnej Symbolic poch =  $(2^*(k^*k)^*(1)-(5^*(k^*k)^*(1^*1^*)))$ ; // zdefiniowanie funkcji dwóch zmiennych

 $\text{cout} \triangleleft \text{df}(\text{poch}, k) \triangleleft \text{end}$ ; // liczenie pochodnej cząstkowej po "k" cout « df(poch,l) « endl; // liczenie pochodnej cząstkowej po "l"

cout «  $df(df(poch,k),k)$  « endl; // liczenie drugiej pochodnej cząstkowej po "k"

#### Macierze

Do tworzenia macierzy niezbędne jest dołączenie pliku nagłówkowego #include "matrix.h". Numeracja kolumn i wierszy w macierzach zaczyna się od 0. Poniżej przykłady tworzenia macierzy i elementarne operacje na nich:

int n = 2; // liczba typu integer, która definiuje nam wymiar macierzy

Matrix <Symbolic> A(n,n); // tworzymy macierz 2 na 2  $A[0][0] = 1$ ;  $A[0][1] = 1$ ; // podstawienie danych do odpowiednich współczynników macierzy  $A[1][0] = 2; A[1][1] = 1;$ 

Matrix $\leq$ Symbolic $\geq$  B(n,n);  $B[0][0] = 1$ ;  $B[0][1] = 9$ ;  $B[1][0] = 0; B[1][1] = 8;$ 

cout « A+B « endl; // dodawnaie macierzy cout « A-B « endl; //odejmownia macierzy cout «  $A*B$ « endl; // mnożenie macierzy cout « B.inverse() « endl; // macierz odwrotna cout « det(A) « endl; // wyznacznik macierzy

```
Symbolic X;
Symbolic alf("alf");
X = ( ( cos(alf), sin(alf)),
(-\sin(\text{alf}), \cos(\text{alf}));
cout « X « endl; // wyświetal macierz
cout « X.transpose() « endl; // transpozycja macierzy
cout « A.kron(B) « endl; // Kronecer
\text{cout} \times A.dsum(B) \times \text{end}!; // macierze na diagonali a pozostał wypełnione są zerami
```
Wielomiany Lagrange'a opisane są poniższym wyrażeniem:

 $\prod_{0 \le m \le km \neq j} \frac{x-x_m}{x_i-x_m}$  $\frac{x-x_m}{x_j-x_m}=\frac{(x-x_0)}{(x_j-x_0)}$  $\frac{(x-x_0)}{(x_j-x_0)}\cdots\frac{(x-x_{j-1})}{(x_j-x_{j-1})}$  $(x_j-x_{j-1})$  $(x-x_{j+1})$  $\frac{(x-x_{j+1})}{(x_j-x_{j+1})}\cdots\frac{(x-x_k)}{(x_j-x_k)}$  $(x_j-x_k)$ Kod programu: #include <iostream> #include "symbolicc++.h" using namespace std;

```
int main(void)
{
Symbolic x("x"), x0("x0"), x1("x1"), x2("x2");
Symbolic f = x * x * x;
Symbolic f_x0("f_x0");
Symbolic f_x1("f_x1");
Symbolic f_x2("f_x2");
Symbolic L = (((f_x0)*(((x-x1)/(x0-x1))*((x-x2)/(x0-x2))))+((f_x1)*(((x-x0)/(x1-t)x))(x(x-x)(x-x)(x-x)(y-x))) + ((x-x)(x-x)(x-x)(x-x)(x-x)) * ((x-x)(x-x)(x-x)(x-x)(y-x)cout « "L="« L[x0==1,x1==2,x2==3,f_x0==1,f_x1==8,f_x2==27] « endl;
return 0;
}
```
## 3 GiNaC

#### 3.1 Wprowadzenie

GiNaC to darmowy system algebry komputerowej wydany na licencji GNU GPL. Nazwa jest akronimem rekurencyjnym "GiNaC nie jest CAS". Wadą Gi-NaCka w porównaniu z innymi systemami algebry komputerowej jest to, że interfejs nie zapewnia wysokiego poziomu interakcji z użytkownikem. GiNaC jest biblioteką C++, która pozwala użytkownikowi na wykonywanie operacji algebraicznych z poziomu języka C++. Używa on biblioteki CLN do implementacji dużych liczb całkowitych. Wykorzystuje się go w szczególności do teoretycznych obliczeń w fizyce wysokich energii, a także poza zagadnieniami fizycznymi. Stał się on podstawą w kilku projektach open-source: rozszerzenie GNU Octave, symulator do obrazowania metodą rezonansu magnetycznego, wspomaganie dla wyrażeń symbolicznych w Sage. Pierwsza wersja wydana w 2001 roku zawierała wszystkie niezb˛edne funkcje przeznaczone do wykonywania operacji algebraicznych. Od tego czasu GiNaC jest ciągle ulepszany i rozszerzany. Najnowsza wersja jest z grudnia 2015 roku - 1.6.6.

#### 3.2 Instalacja

Przed ręcznym instalowaniem GiNaCka trzeba pobrać bibilotekę CLN i zainstalować ja w systemie. Bez tej biblioteki GiNaC jest bezwartościowy. Instalacja biblioteki CLN:

- 1. ./configure
- 2. make
- 3. make check sprawdza czy poprzednie kroki zostały poprawnie wykonane
- 4. make install

Po poprawnym zainstalowaniu bibiloteki CLN pobieramy ze strony git://www.ginac.de/ginac.git paczkę ginac-1.6.6.tar.bz2, którą następnie rozpakowujemy, a później instalujemy.

#### 3.3 Programy

Aby uruchomić program musimy najpierw wejść do katalogu, w którym on się znajduje. Uruchomienie programu odbywa się poprzez wpisanie w terminalu komendy: g++ -o nazwaprogramuwynikowego -Wl, –no-as-needed' pkg-config – cflags –libsginac' nazwaprogramu.cpp. Nazwaprogramu - program, który chcemy skompilować, a nazwaprogramuwynikowego to wynikowy program po kompilacji (w zależności od użytkownika nazwy te mogą być takie same). Po poprawnej kompilacji wpisujemy komende: ./nazwaprogramuwynikowego. Innym sposobem (wygodniejszym) jest Makefile'a, w którym podajemy wspomnianą wcześniej komende do kompilacji programu. Makefile'a musi się znajdować w katalogu, w którym jest program. Uruchomienie go w konsoli odbywa się poprzez komende make run. Poniżej przykładowy kod Makefile'a, którego używamy do kompilacji:

 $CC=g++\frac{1}{2}$ używany kompilator PROGRAM=ginac.cpp // nazwa programu do kompilacji CFLAGS=-Wl,–no-as-needed 'pkg-config –cflags –libs ginac'

run: \$(CC) -o ginac \$(CFLAGS) \$(PROGRAM) (time ./ginac)

clean: rm \*.o ginac

Rozpoczynając pisanie programu należy użyć następujących bibliotek:

- #include <ctime>
- #include <iostream>
- using namespace std;
- #include <ginac/ginac.h>
- using namespace GiNaC;

Trzy pierwsze są standardowymi plikami nagłówkowymi języka programowania C++, a dwie pozostał służą do uruchomienia biblioteki GiNaC. Przykładowy program wygląda następująco: #include <ctime> #include <iostream> using namespace std; #include <ginac/ginac.h> using namespace GiNaC; int main() { symbol  $x("x")$ ,  $y("y")$ ; ex Ex1 =  $6*x-2*y+3*y-2+x;$ std::cout « Ex1 « std::endl; return 0; }

Po wykonaniu powyższego programu otrzymujemy:  $7x + y -2$ .

W programie użyto typ danych dla nieokreślnych symboli matematycznych, porzez następujące zdefiniowanie: symbol  $x("x")$ ,  $y("y")$ ;

GiNaC przechowuje tak zdefiniowane zmienne jako stringi. Równania przechowywane sa w innych typach danych ex, pozwala to odpowiednie zmienne zawierać w dowolne wyrażenia symboliczne dla wartości numerycznych. Pod zdefiniowane zmienne możemy podstawiać wartości liczbowe.

GiNaC wykonuje kilka automatycznych przekształceń na wyrażeniach, aby je uprościć i umieścić je w postaci kanonicznej, poniżej kilka przykładów:

 $ex Ex2 = y-y$ ; - w wyniku otrzymujemy 0,

 $ex Ex3 = x * x/x$ ; - w wyniku otrzymujemy x,

 $ex Ex4 = cos(2*Pi); - w wyniku otrzymujemy 1.$ 

Wymienione typy danych są najważniejszymi typami w GiNaCku.

Wyrażenia algebraiczne w GiNaCku mogą składać się także z liczb, takich jak np. liczby zmiennno przecinkowe. Użytkownik może utworzyć obiekt klasy numerycznej na kilka sposobów:

• numeric two = 2;  $\frac{\pi}{2}$  zmienna typu integer

- numeric  $r(2,3)$ ; // ułamek
- numeric e(2.71828); // zmienna typu float

Poniżej przedstawiamy kilka przykładów działań matematycznych z użyciem zmiennej typu integer:

numeric a = 2; // deklaracja zmiennej numeric  $b = -3$ ; numeric  $c = 4$ : numeric  $n = 10$ : numeric add =  $a+b$ ; // -1 numeric sub  $=$  a-b; // 5 numeric mul =  $a * b$ ; // -6 numeric div =  $c/a$ ; // 2 Kolejnym ważnym przykładem są funkcje matematyczne, które mogą być stosowane dla danych liczbowych. Przykłady: numeric pot =  $pow(b,a)$ ; // potęgowanie numeric pierw = sqrt(c); // pierwiastkowanie numeric wbz = abs(b); // wartość bezwzględna numeric sil = factorial(n);  $\frac{1}{3}$  silnia numeric cf = fibonacci(n); // ciag fibonacciego numeric inv = inverse $(a)$ ; // odwrotność liczby a Oprócz powyższych funkcji możemy użyć także:  $log(z)$ , funkcje trygonometryczne i wiele innnych. Lista klasy GiNaC służy do przytrzymywania list dowolnych wyrażeń. Nie są one tak wszechobecne jak w wielu innych pakietach algebry komputerowej, ale trzeba mieć podstawową wiedzę o nich. Numeracja poszczególnych elementów w liście

zaczyna się od 0. Lista może być konstrułowana w następujący sposób:

{

symbol  $x("x")$ ,  $y("y")$ ;

lst l; // deklaracja listy "l"

 $l = x, 4, x-y, y, y+x;$ 

 $\text{cout} \times \text{l.nops}() \times \text{endl}; \text{ // }$  wyświetla ile elementów jest w liście

cout «  $l.$ op(4)« " " «  $l$ [1] «endl; // dostęp do poszczególnych elementów z listy ...

Modyfikacja list:

 $k = 1/2 = 15$ ; // podstawianie nowej wartości za drugi element w liście

 $p = 1$ let op(2) = x; // drugi sposób podstawienia

s = l.append $(3^*)$ ; // dodanie na koniec listy nowego elementu

 $f = 1$ .remove last(); // usuwa ostatni element z listy

 $t = 1$ .remove\_all(); // usuwa całą liste

Sortowanie list: lst l1, l2, s1, s2;

 $11 = x, 2, y, x+y;$  $12 = 2$ , x+y, x, y;  $s1 = 11$ .sort();  $s2 = 12$ .sort(); Po wykonaniu operacji sortowania listy 11 i 12 są sobie równe. Symboliczne całkowanie wymaga użycia klasy integral. Poniżej przykład: symbol intf("inft"); intf = integral(x,0,1,x\*x).eval\_integ(); // oblicznie całki z funkcji x\*x w granicy od 0 do 1 Możemy również obliczać pochodne zarówno pierwszego jak i wyższych rzędów oraz pochodne czastkowe. Poniżej przykłady: { symbol z("z");  $ex P = pow(x, 5) + pow(x, 2) + y;$ cout « P.diff(x,2) « endl; // wyświetla drugą pochodną cząstkową po x

cout « P.diff(y) « endl; // wyświetla pochodną cząstkową po y

cout «  $P\text{diff}(z)$  « endl;// wyświetla pochodną cząstkową po z

Macierz jest dwuwymiarową tablicą wyrażeń. Elementy macierzy o m wierszach i n kolumnach, dostępne są z dwoma indeksami, pierwszy w zakresie od 0 do m-1, drugi od 0 do n-1. Istnieje kilka sposobów, aby skonstrułowac macierz ´ z/bez gotowych elementów. Jeden ze sposobów tworzenia macierzy przedstawiony jest poniżej:

```
matrix m(3,3); // w nawiasie deklarujemy ilość kolumny i wierszy
m = 11, 12, 13, \frac{\text{I}}{\text{6}} deklarujemy macierz
21, 22, 23,
31, 32, 33;
cout « reduced_matrix(m, 1, 1) « endl; // usunięcie pierwszej kolumny i pierwsze-
go wiersza z macierzy m
cout« unit_matrix(3) « endl; // tworzy macierz jednostkową
Operacje na macierzach:
matrix A(2,2), B(2,2), C(2,2); // deklaracja macierzy 2 2
A = 1, 3,2, 4;
B = -1, 0,-2, 1;
C = 8, 4,2, 1;
matrix dod = A.add(B);// dodawanie macierzy
matrix nn = C.pow(3);// potęgowanie macierzy
matrix result = C.mul(B).sub(A.mul\_scalar(3)); // pierwszy sposób
```
 $ex r = C*B - 3*A;$ cout « r.evalm() « endl; // drugi sposób matrix trans = transpose $(A)$ ; // transpozyjca macierzy

Wielomiany Hermite'a to wielomiany o współczynnikach rzeczywistych, będące rozwiązaniem poniższego równania.

 $H_n(x) = (-1)^n e^{x^2} \frac{d^n}{dx^n} e^{-x^2}$ 

Równanie to występuje także w innych postaciach. Poniżej kod programu w wyniku którego otrzymujemy kilka początkowych wielomianów.

```
#include <ctime>
#include <iostream>
using namespace std;
#include <ginac/ginac.h>
using namespace GiNaC;
ex HerWiel(const symbol & x, int n)
{
ex Her = exp(-pow(x,2));
ex H = ((pow(-1,n))*(exp(pow(x,2)))*(pow(Her,n)));}
int main()
```

```
\{ symbol h("h");
for(int i=0; i<10; ++i)
cout « "H "« i « "(h) == " « HerWiel(h,i) «endl;
return 0;
}
```
# 4 SymbolicC ++ vs GiNaC

Zarówno Symbilic $C +$  iak i GiNaC są darmowym oprogramowaniem opartym na licencji GNU GPL. SymbolicC ++ bazuje na C++. GiNaC stosuje zintegrowane obliczenia symboliczne w programach  $C++i$  kładzie duży nacisk na interoperacyjność. Jeżeli chodzi o różnice w pisaniu programów to są one nastepujące:

• definicja zmiennych w symbolicc $++$  to Symbolic  $x("x")$  a w GiNaC symbol  $X("X")$ 

- deklaracja macierzy w symbolicc $++$ Matrix $\leq$ Symbolic $\geq$ A(2,2) a w GiNaC matrix  $A(2,2)$
- tworzenie macierzy o swoich parametrach wygląda w symbolicc:  $A[0][0] = 1; A[0][1] = 1;$  $A[1][0] = 2; A[1][1] = 1;$ a w GiNaC:  $A = 1, 3,$ 2, 4;
- funkcja do obliczania pochodnych w symbolicc++: df() a w GiNaC: .diff()
- funkcja do obliczania całek w symbolicc++: integrate() a w GiNaC: integral().eval\_integ()

GiNaC zawiera typ danych: ex - zapis równań; numeric - podaje dane liczbowe; oprócz tego możemy definiować listy. Najnowsza wersja GiNaCka jest z 2015 roku a SymbilicC ++ z 2010.

## 5 Podsumowanie

Naszym zdaniem lepiej pracuje się w GiNaCku, ponieważ jest bardziej zrozumiały, nie miałyśmy z nim żadnych problemów. Natomiast przy pracy z symbolikiem napotkałyśmy dużo trudności m.in. problem z kompilowaniem plików (error 139), który polegał na tym, że przy bardziej skomplikowanych obliczeniach wymagał nowszej wersji kompilatora lub większej ilości pamięci.

## **Literatura**

- [1] GiNaC http://www.ginac.de
- [2] GiNaC https://en.wikipedia.org/wiki/GiNaC
- [3] SymbolicC++ http://issc.uj.ac.za/symbolic/symbolic. html
- [4] SymbolicC++ https://en.wikipedia.org/wiki/SymbolicC